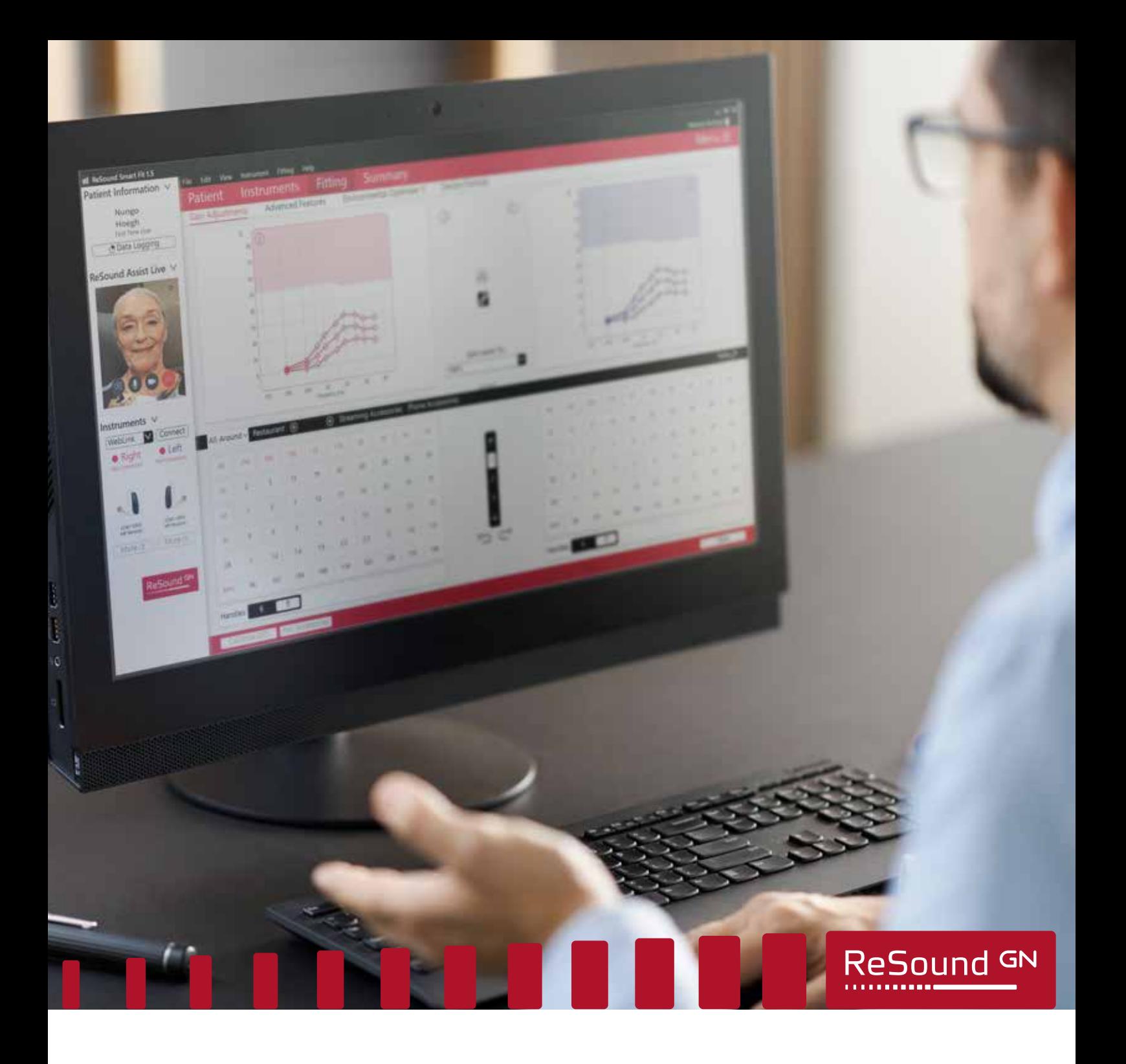

ReSound Assist Live

# Veiledning for ekstern tilpasning

**Tillegg til ReSound Assist hurtigguide**

**GN** Making Life Sound Better **FOR 150 YEARS** 

Følgende veiledning er anbefalt når du utfører en ekstern tilpasning av et nytt høreapparat ved hjelp av ReSound Live Assist (Live Assistance). Veiledningen er laget for å sikre nøyaktig tilpasning og sikker bruk.

Live Assistance-avtalen skal anses på lik linje som en vanlig tilpasning på kontoret. Alle vanlige prosedyrer som følges ved disse konsultasjonene skal også følges under Live Assistance.

#### Vennligst merk:

- Denne veiledningen legger til grunn at alle regler og retningslinjer for tilpasning av høreapparater blir fulgt, f.eks. medisinske vurderinger og henvisninger.
- For USA: Vennligst sørg for at du er kjent med og overholder føderale, statlige og lokale forskrifter som gjelder for din praksis og for ekstern tilpasning. Forskrifter og regelverk innenfor dette området er i kontinuerlig utvikling, inkludert forskrifter knyttet til medisinske fjernkonsultasjoner og levering av fjernkonsultasjonen på tvers av statsgrenser.
- Denne veiledningen er kun relevant for tilfeller av ekstern tilpasning hvor det finnes et gyldig audiogram i pasientens journal. Klienten kan være en ny bruker eller eksisterende bruker av høreapparater.
	- ο Hvis det ikke finnes et gyldig audiogram for klienten, viser vi til denne veiledningen: ReSound Assist Live ytterligere veiledning for ekstern tilpasning med hjelp av in-situ testing.
- Nødvendig programvare for Live Assistance:
	- ο Siste versjon av ReSound Smart Fit tilpasningsprogramvare (v. 1.6 eller nyere)
	- ο Siste versjon av ReSound Smart 3D app (v 1.7.0 eller nyere)

ADVARSEL: Informasjon i dette dokumentet om valg av produkt og type høreapparat må følges.

ADVARSEL: Tinnitus lydgenerator (TSG) kan ikke aktiveres for den første tilpasningen via Live Assistance. Første aktivering av TSG må utføres under en fysisk konsultasjon.

### Oversikt over fremgangsmåte

- 1. Undersøk at det finnes et gyldig audiogram i klientens journal.
- 2. Klargjøre klienten. Viktig: Samtykke til bruk av GN Online Services må være innhentet.
- 3. Klargjøre høreapparatene: Sett sammen og juster høreapparatene før du gir dem til klienten.
- 4. Klargjøre Live Assistance-oppsettet.
- 5. Sjekk at klienten er klar til å motta Live Assistance-samtalen: ReSound Smart 3D app må være nedlastet og tilkoblet høreapparatene.
- 6. Gjennomføre Live Assistance-samtalen med klienten.
- 7. Oppfølgingskonsultasjon på klinikken.

VEDLEGG A: Slik innhenter du samtykke for GN Online Services fra klienten

# Produktutvalg for ekstern tilpasning

- ReSound ONE
- ReSound LiNX Quattro
- ReSound LiNX 3D
- ReSound ENZO Q
- ReSound ENZO 3D

### Høreapparatmodeller for ekstern tilpasning

Mottaker i øret (RITE)

- Modeller:
	- ο RT961-DRWC, RT761-DRWC, RT561-DRWC, RT961-DRW, RT761-DRW, RT561-DRW, RT962-DRW, RT762-DRW, RT562-DRW, RE961-DRWC, RE761-DRWC, RE561-DRWC, RE961-DRW, RE761-DRW, RE561-DRW, RE962-DRWT, RE762-DRWT, RE562-DRWT, RE962-DRW, RE762-DRW, RE562-DRW, LT961-DRW, LT761-DRW, LT561-DRW, LT962-DRW, LT762-DRW, LT562-DRW.

Bak øret (BTE)

• Modeller:

ο RE967-DWT, RE767-DWT, RE567-DWT, RE977-DWT, RE777-DWT, RE577-DWT, RE988-DWT, RE788-DWT, RE588-DWT,

LT967-DW, LT767-DW, LT567-DW, LT977-DW, LT777-DW, LT577-DW, LT988-DW, LT788-DW, LT588-DW, EQ988-DWHT, EQ788-DWHT, EQ588-DWHT, EQ998-DWT, EQ798-DWT, EQ598-DWT, ET988-DWH, ET788-DWH, ET588-DWH, ET998-DW, ET798-DW, ET598-DW.

# Trinn 1: Undersøk at det finnes et gyldig audiogram i pasientens journal

- 1. Hent opp klienten fra NOAH-databasen og undersøk at audiogrammet er gyldig. Dette skal gjøres både for nye og eksisterende brukere 1.
	- a. Hvis det ikke finnes et gyldig audiogram for klienten, viser vi til denne veiledningen: ReSound Assist Live ytterligere veiledning for ekstern tilpasning med hjelp av in-situ testing.

## Trinn 2: Klargjøre klienten.

- 1. Avtal en telefon-/videosamtale med klienten for å informere om hva som skal skje og bekrefte fysisk helse i det ytre øret og øregangen.
	- a. Still spørsmålene i tabellen nedenfor. Hvis svaret er "ja" på noen av spørsmålene, ber du klienten om å innhente en medisinsk vurdering før tilpasning av høreapparatene.

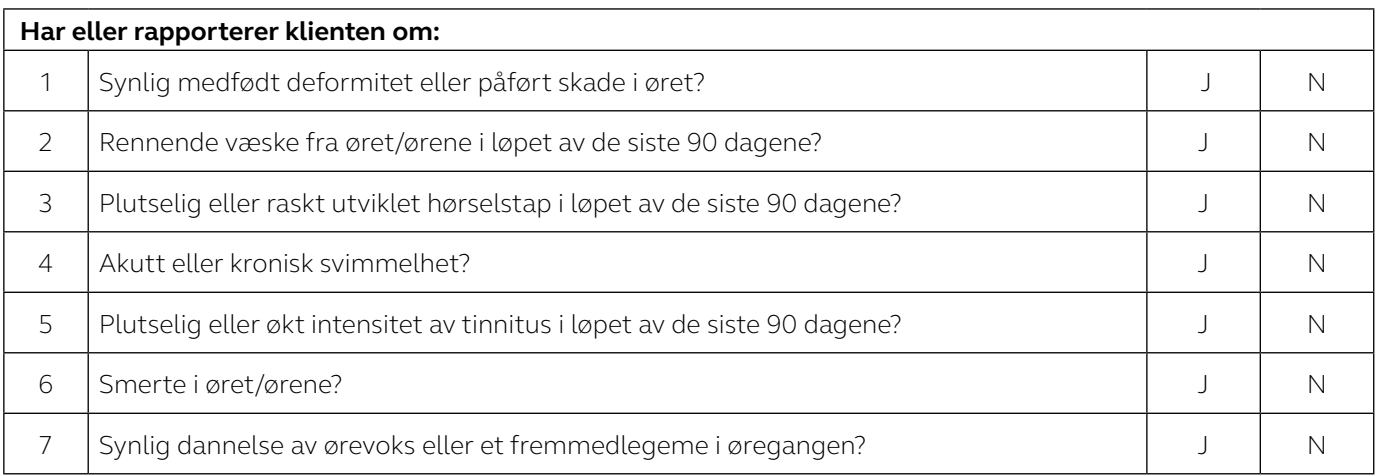

- b. I tillegg kan det gratis CEDRA-spørreskjemaet brukes: https://cedra.northwestern.edu/ Merk at det kun er tilgjengelig på engelsk.
- 1. Undersøk om klienten har en kompatibel iPhone eller iPad.
- 2. Informer klienten om at du vil sende høreapparatene.
	- a. Bekreft at klienten vil kunne motta/hente høreapparatene.
- 3. Informer klienten om at du vil sende informasjon på e-post:
	- a. Bruk den medfølgende e-postmalen for å innhente samtykke til GN Online Services. For fullstendig informasjon om hvordan du innhenter samtykke viser vi til Vedlegg A: Slik innhenter du samtykke for GN Online Services fra klienten.
		- i. Det er også mulig å skrive ut en kopi av samtykket som klienten kan få til signering.
	- b. Bruk den medfølgende e-postmalen til å sende instruksjoner til klienten om hvordan vedkommende laster ned og installerer appen og hvordan man kommer i gang med Live Assistance. Kontroller at klienten forstår at dette må utføres før Live Assistance-samtalen kan gjennomføres. Du kan velge å:
		- i. Legge ved Hurtigguide til tilkobling.
		- ii. Legge ved Hurtigguide til ReSound Assist Live.

### Trinn 3: Klargjøre høreapparatene

- 1. Kontroller at du bruker siste versjon av ReSound Smart Fit tilpasningsprogramvare (v. 1.6 eller nyere)
- 2. Velg apparat og power-nivå basert på klientens audiogram.
- 3. Kontroller at høreapparatene tilfredsstiller ANSI-spesifikasjonene ved hjelp av en tekstboks.
- 4. Åpne pasientjournalen i NOAH.
- 5. Koble høreapparatene til ReSound Smart Fit 1.6 og gå til Tilpassing-skjermen.
	- a. Tilpass høreapparatene på grunnlag av audiogrammet.
	- b. Logg på GN Online Services (øverst til høyre i skjermbildet).
- 6. Kontroller at Ekstern fininnstilling og Live Assistance er aktivert.
	- a. Fullfør samtykkeprosessen på vegne av klienten. For fullstendig informasjon om hvordan du innhenter samtykke viser vi til Vedlegg A: Slik innhenter du samtykke for GN Online Services fra klienten.
	- b. Det er ikke nødvendig å oppgi klientens e-postadresse når spørsmål om dette kommer opp. Dette fører til at det blir sendt en e-post med det komplette samtykkedokumentet og klienten har allerede mottatt og godkjent dette.
- 7. Lagre innstillingene på høreapparatene og avslutt ReSound Smart Fit 1.6.
- 8. Sett sammen høreapparatene før de pakkes. Fest receivere/slanger og velge domer eller ørepropper:

#### **For RITE/tynn slange BTE-apparater**

- a. Fest receivere/tynne slanger:
	- Velg power på receiveren ved å sammenligne klientens hørselstap til tilpasningsområdene i ReSound Smart Fit.
	- For nye brukere: Velg medium lengde på receiver-wire/tynn slange. Hvis du er i tvil velger du en lengre receiver-wire/tynn slange for å unngå at den ligger for stramt over øret. For kort på receiver-wire/tynn slange kan være ubehagelig og/eller gi irritert hud. Lengde på receiver-wire/tynn slange kan endres på oppfølgingskonsultasjonen.
- b. Fest domer:
	- For nye brukere eller brukere som bytter til RITE/tynn slange BTE-apparater: Velg tulipdomer. Domer kan byttes på oppfølgingskonsultasjonen.
	- For eksisterende RITE/tynn slange BTE-brukere: Velg samme størrelse på dome som for nåværende høreapparater. Hvis du er i tvil velger du tulipdomer eller velger en mindre dome for å unngå trykket fra en dome som er for stor.
	- For alle brukere: Legg ved minst fire ekstra domer. Ulik størrelse/type på domer kan legges ved slik at klienten kan bytte selv. Instruksjoner om hvordan dette gjøres må gis.

#### **Til BTE-apparater (2 mm slanger / #13 slange)**

- a. Fest slange og propper.
- b. Inkluder ekstra slanger for å sikre at klienten har nok til oppfølgingskonsultasjonen.
- 9. Merk siden i bruksanvisningen som viser hvordan de settes inn og tas ut av apparater, samt hvordan man tar vare på apparatene. Til RITE- og BTE-apparater med tynn slange bør du også merke sidene som viser hvordan domen festes.
- 10. Legg ved Tilkoblingsveiledningen (kan også sendes på e-post).
- 11. Legg ved Hurtigguide til ReSound Assist Live (kan også sendes på e-post).
- 12. Avhengig av hvilken høreapparatmodell som skal tilpasses, må du kontrollere at høreapparatene er fullt oppladet (hvis oppladbare) eller kommer med et tilstrekkelig antall batterier.
- 13. Send høreapparatene til klienten. Informer klienten om sporingsnummer hvis relevant og tilgjengelig.

#### Trinn 4: Oppsett av Live Assistance (audiograf)

- 1. Undersøk at webkamera og mikrofon fungerer.
- 2. Hvis real-ear-utstyr benyttes på kontoret må dette være helt frakoblet fra PC-en før Live Assistance startes.
- 3. Kontroller at en Noahlink Wireless er koblet til PC-en.

# Trinn 5. Sjekk at klienten er klar til å motta Live Assistancesamtalen:

- 1. Ring klienten for å undersøke om vedkommende er klar for å motta Live Assistance-samtalen:
	- a. ReSound Smart 3D app er lastet ned og installert.
	- b. Klienten har koblet til høreapparatene i iOS-innstillinger.
	- c. Klienten har koblet høreapparatene til appen.
	- d. Klienten har godtatt tilgang for appen til kamera og mikrofon på iOS-enheten.
	- e. Det er viktig at klienten bærer høreapparatene under Live Assistance-samtalen siden lyden blir sendt direkte til høreapparatene.
	- f. Kontroller at klienten forstår hvordan høreapparatene settes inn og at de sitter godt før Live Assistancesamtalen.

#### Trinn 6: Live Assistance-samtale med klienten.

- 1. En Live Assistance-samtale kan bare startes av audiografen.
	- a. Åpne pasientjournalen i NOAH og velg Simuler nederst til høyre, gå deretter videre til Tilpassingskjermen.
	- b. Logg på GN Online Services.
	- c. Velg Start Live Assistance i navigasjonsruten til venstre.
- 2. Kontroller at klienten kan høre gjennom Live Assistance.
- 3. Undersøk at høreapparatene sitte godt i øret.
	- a. For en ny bruker eller en bruker som bytter til en ny type, kan du bruke et sett like høreapparater for å vise på video hvordan høreapparatene settes inn i ørene.
	- b. Følg med på klienten på video for å kontrollere at vedkommende har satt inn høreapparater med power domes riktig. Be klienten om så snu seg mot telefon/kamera, slik at du kan se ørene og høreapparatene.
	- c. Hvis klienten selv henter høreapparatene kan du kontrollere at høreapparatene sitter riktig før de drar.
- 4. Koble til høreapparatene.
- 5. Be klienten om å ta ut høreapparatene om lyden blir ubehagelig under tilpasningen.
- 6. Kalibrer systemet for reduksjon av feedback (DFS).
- 7. Foreta programmeringstilpasninger som i en vanlig tilpasning.
	- a. Justering av tinnitus lydgenerator kun for eksisterende brukere:
		- i. Tinnitus lydgenerator (TSG) kan ikke aktiveres for den første tilpasningen via Live Assistance. Innledende aktivering av TSG må foreta ved fysisk oppmøte. Overføring av TSG-innstillinger fra et tidligere høreapparat anses imidlertid ikke som en innledende tilpasningen, siden klienten tidligere er blitt tilpasset med TSG under en fysisk konsultasjon.
		- ii. Live Assistance kan brukes til å justere TSG for en klient som har fått dette aktivert under en fysisk konsultasjon. Kun for USA: Dette vil være mulig fra juni 2020.
- 8. Lagre tilpasningen og koble fra høreapparatene. Dette gjør at tilpasningen blir tatt i bruk på klientens høreapparater.
- 9. For nye brukere eller brukere som bytter til en ny type høreapparater, må det settes av tilstrekkelig tid til opplæring i riktig innsetting/fjerning av apparater, korrekt montering av dome og receiver, lading/bytte av batterier, rengjøring, ettersyn og vedlikehold, samt forventninger til daglig bruk\*.
	- a. Alle trinnene over kan vises i løpet av videosamtalen ved hjelp av de samme apparatene og verktøyene som på klinikken.
	- b. Bruk samme type høreapparater til demonstrasjonen i videosamtalen.
	- c. Henvis også til instruksjonene i bruksanvisningen som medfølger høreapparatene.
	- d. Klientene bør oppfordres til å skrive dagbok over bruk av høreapparater og dokumentere erfaringene med dem.
- 10. Schedule a follow-up Live Assistance call within 48 hours of the fitting\*.

# Trinn 7. Oppfølgingskonsultasjon på klinikken.

- 1. Når alle begrensningene er fjernet er det anbefalt at det gjennomføres en fysisk oppfølgingsavtale så raskt som mulig.
	- a. For nye brukere: Etter oppfølging gjennomføres en full hørselsvurdering med finjusteringer, inkludert realear measurements (REM) til høreapparatene
	- b. For eksisterende klienter: Etter oppfølging gjennomføres et fullt audiogram sammen med REM og fininnstillinger.

# Advarsler og forholdsregler

### **Generelle advarsler**  $\overline{\mathcal{L}}$

• Før apparatene sendes til brukeren for ekstern tilpasning må høreapparatene pre-programmeres til verdier fra audiogrammet.

### **Generelle forholdsregler**  $\bigwedge$

- Domer kan løsne og bli sittende fast i øregangen. Hvis de ikke fjernes innen rimelig tid kan de skade vevet i øregangen.
- For kort receiver-wire/tynn slange kan irritere huden øverst på det ytre øret.

#### **VEDLEGG A**

## Slik innhenter du samtykke for GN Online Services fra klienten

Følg disse trinnene:

- 1. Forberedelser for audiografen:
	- a. Fyll ut navnet og kontaktopplysningene i e-postmalen der dette er uthevet før du sender til klienten.
	- b. Fyll ut navnet og kontaktopplysningene i samtykkedokumentet Samtykke til GN Online Services der dette er uthevet.
- 2. Innhente samtykket:
	- a. Vi anbefaler at du informerer klienten om behovet for samtykke til GN Online Services i en telefonsamtale før du sender e-posten.
	- b. Send e-post med det komplette samtykkedokumenet vedlagt.
	- c. Det er også mulig å skrive ut en kopi av samtykket som klienten kan få til signering.
	- d. Motta signert samtykke fra klienten.
	- e. Arkiver samtykket på vanlig måte.
- 3. Ved tilpasning av høreapparatene:
	- a. I ReSound Smart Fit, velg Godta samtykket på vegne av og etter avtale med klienten (Samtykke A eller Samtykke A og B).
	- b. Aktiver Ekstern fininnstilling og Live Assistance.
- 4. Hvis klienten har svart Samtykker ikke:
	- a. Ekstern fininnstilling og Live Assistance kan ikke aktiveres for klienten og ekstern fininnstilling kan ikke fortsette.

Fremstilt i samsvar med EUs direktiv for medisinsk utstyr 93/42/EEC:

#### Internasjonalt GN ReSound A/S

Lautrupbjerg 7 DK-2750 Ballerup Danmark Tlf.: +45 4575 1111 resound.com

#### Norge

GN Hearing Norway AS Postboks 132 Sentrum NO-0102 Oslo Tlf.: +47 22 47 75 30 post@gnresound.no resound.com

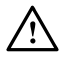

 $\mathop{\mathsf{C}}\limits_{0297}$ 

ADVARSEL indikerer en situasjon som kan føre til alvorlig personskade.<br>FORSIKTIG indikerer en situasjon som kan føre til mindre og moderate personskader.

Eventuelle spørsmål vedrørende EUs direktiv for medisinsk utstyr 93/42/EEC, skal rettes til GN ReSound A/S.

401368008NO-20.07-Rev.B

401368008NO-20.07-Rev.B